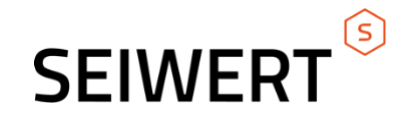

# **CSV Artikelschnelländerung**

Myfactory Zusatzmodul

**Version 1.0**

01.07.2022

Seiwert GmbH | Solmsstraße 41 | 60486 Frankfurt a.M.

+49 69 175 3637 0 [| willkommen@seiwert.info](mailto:willkommen@seiwert.info) [| www.seiwert.info](http://www.seiwert.info/)

Amtsgericht Frankfurt a.M. | HRB 75377 | UST ID Nr. DE243742034 | Geschäftsführer: Eugen Seiwert

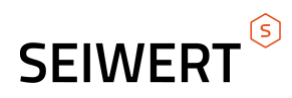

# **Inhaltsverzeichnis**

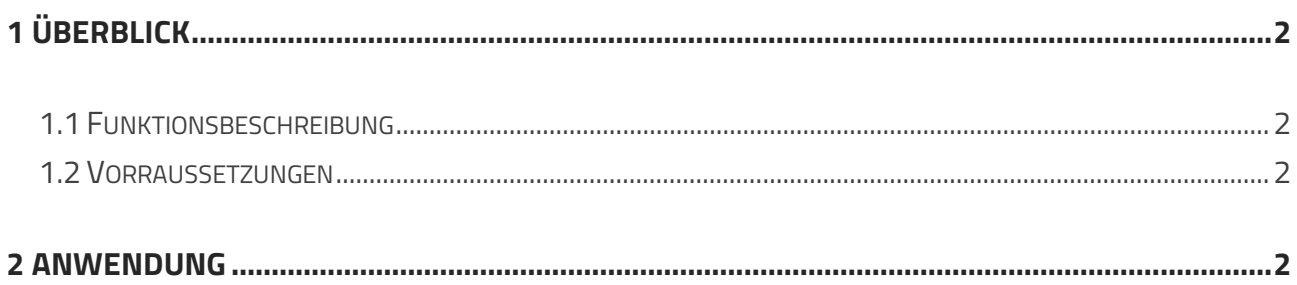

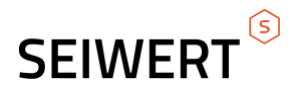

## <span id="page-2-0"></span>**1 Überblick**

### <span id="page-2-1"></span>**1.1 Funktionsbeschreibung**

Die Standardfunktionen "Artikel importieren" und "Artikelschnelländerung" sind nicht immer die optimale Lösung für Massen-Artikeländerungen, weil zu viele Pflichtfelder angegeben werden müssen ("Artikel importieren") oder die Artikelauswahl zu grob ist ("Artikelschnelländerung"). Mit diesem Modul werden deshalb Artikeländerungen durchgeführt, indem eine csv/txt-Datei hochgeladen wird, deren einziges Pflichtfeld die Artikelnummer ist. Mit den weiteren Feldern in der hochzuladenden Datei können entweder Änderungen von Artikeldaten oder die Änderung von Artikel-Kennzeichen vorgenommen werden.

### <span id="page-2-2"></span>**2 Anwendung**

Im Menü unter Stammdaten > Datenimport > Artikel-Updates importieren, sowie unter Stammdaten > Datenimport > Artikel-Kennzeichen importieren kann der jeweilige Dialog ausgewählt werden. Im Dialog findet sich eine kurze Erklärung zur Handhabung.

#### Artikel-Updates importieren:

Benötigt wird eine semikolon-getrennte Datei mit Spaltenbezeichnungen wie in der angezeigten Liste. Die erste Spalte muss die Artikelnummer liefern. Die 'Bezeichnung' darf als zweite Spalte angegeben werden, wird aber nicht geprüft oder aktualisiert. Welche weiteren Spalten in welcher Reihenfolge geliefert werden ist frei wählbar. Leere Felder werden nicht aktualisiert. Ist "NULL" (Großbuchstaben) eingetragen, wird der bisherige Wert gelöscht (wenn kein Pflichtfeld). Die Spalte "Bezeichnung" in der Prüfliste wird nach Einlesen der Datei zur Info / zum Vergleich mit den Werten lt. Datenbank automatisch befüllt.

#### Artikel-Kennzeichen importieren:

Benötigt wird eine semikolon-getrennte Datei. Statt "Kennzeichen…" wie in der Spalten-Überschrift der Prüfliste muss das betreffende Kennzeichen-Kürzel angegeben werden. Die Kennzeichen müssen bereits angelegt sein. Die Spalte "Bezeichnung" in der Prüfliste wird nach Einlesen der Datei zur Info / zum Vergleich mit den Werten lt. Datenbank automatisch befüllt. Einzige Pflichtangabe ist die Artikelnummer. Leere Felder und die Bezeichnung werden nicht aktualisiert. Ist "NULL" (Großbuchstaben) eingetragen, wird der bisherige Wert gelöscht.

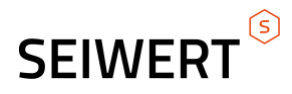

Beim Einlesen der Datei wird der Inhalt auf Plausibilität geprüft. Zu nicht passenden Werten wird eine Fehlermeldung in der Prüfliste angezeigt.

Nur wenn die Liste fehlerfrei ist, kann schließlich rechts unten auf "Importieren" geklickt werden, um die Daten in die myfactory zu übernehmen.

Bei neuen oder geänderten Daten erfolgt ein Eintrag im Änderungsprotokoll (Stammdaten Register "Historie").